# **How to access the USB storage in DSR series**

To access the USB storage in DSR, we did the following testing

## **[Topology]:**

PC1--------DSR-1000---- USB1---------------Kingston USB

PC1: Windows Vista

## **Firmware: 1.03B12.**

#### **[Configuration]:**

Select the **Enable sharing** function.

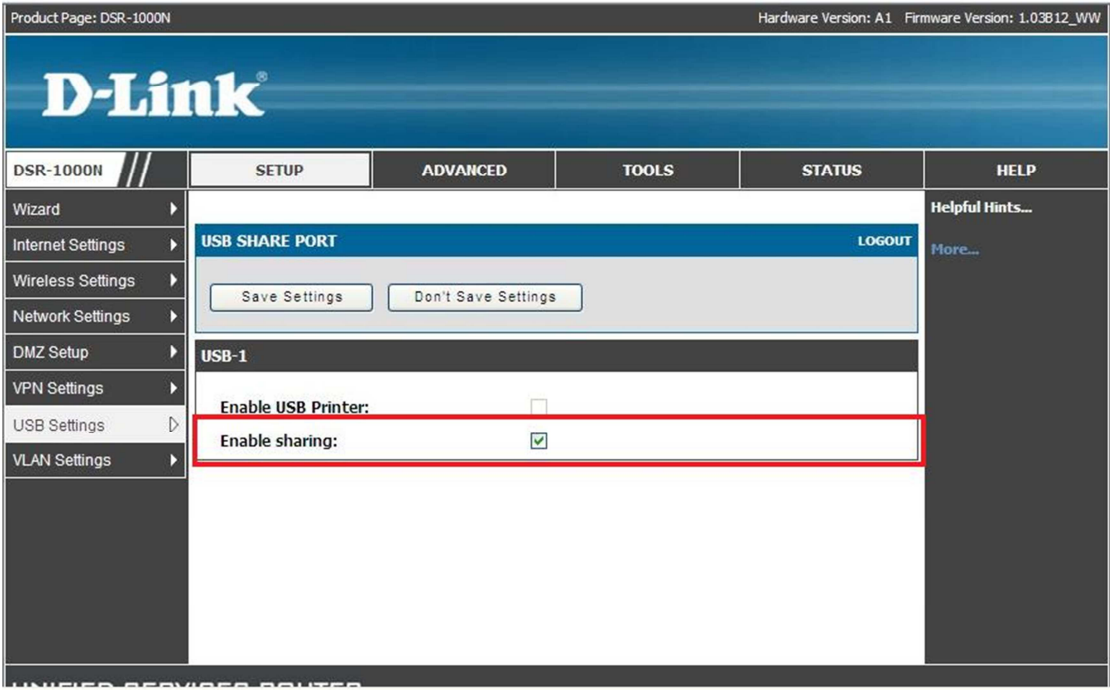

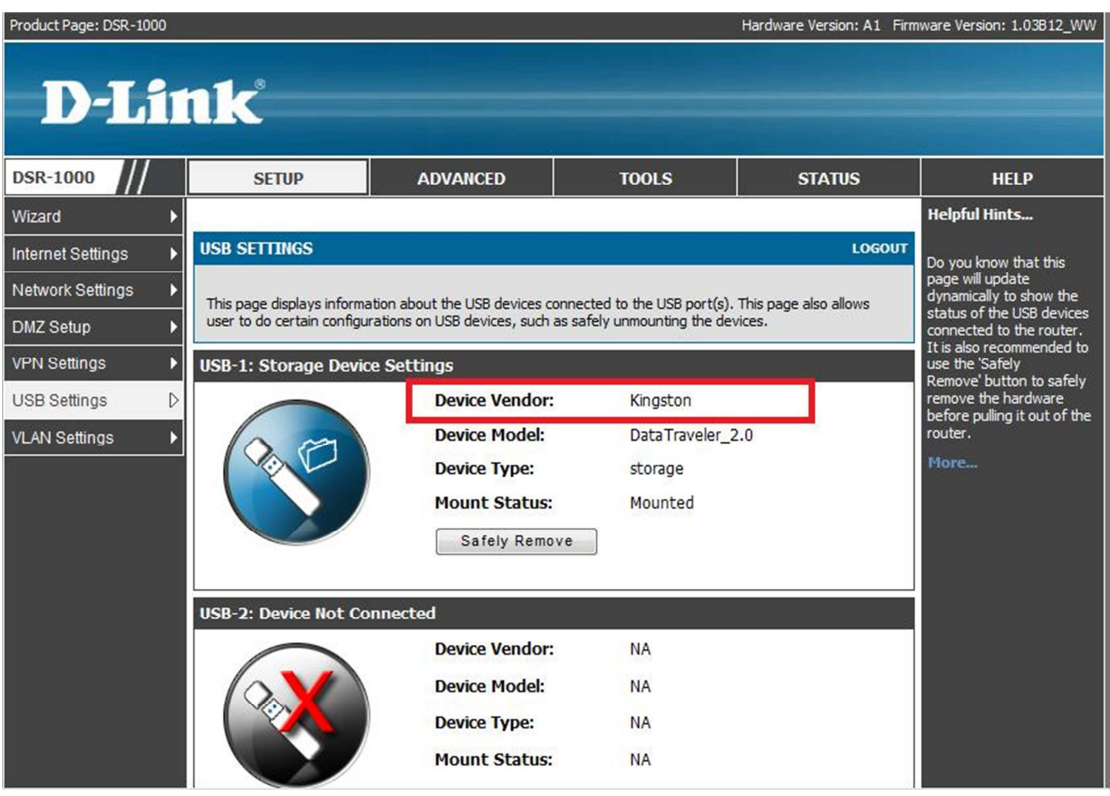

# **[Testing procedure]:**

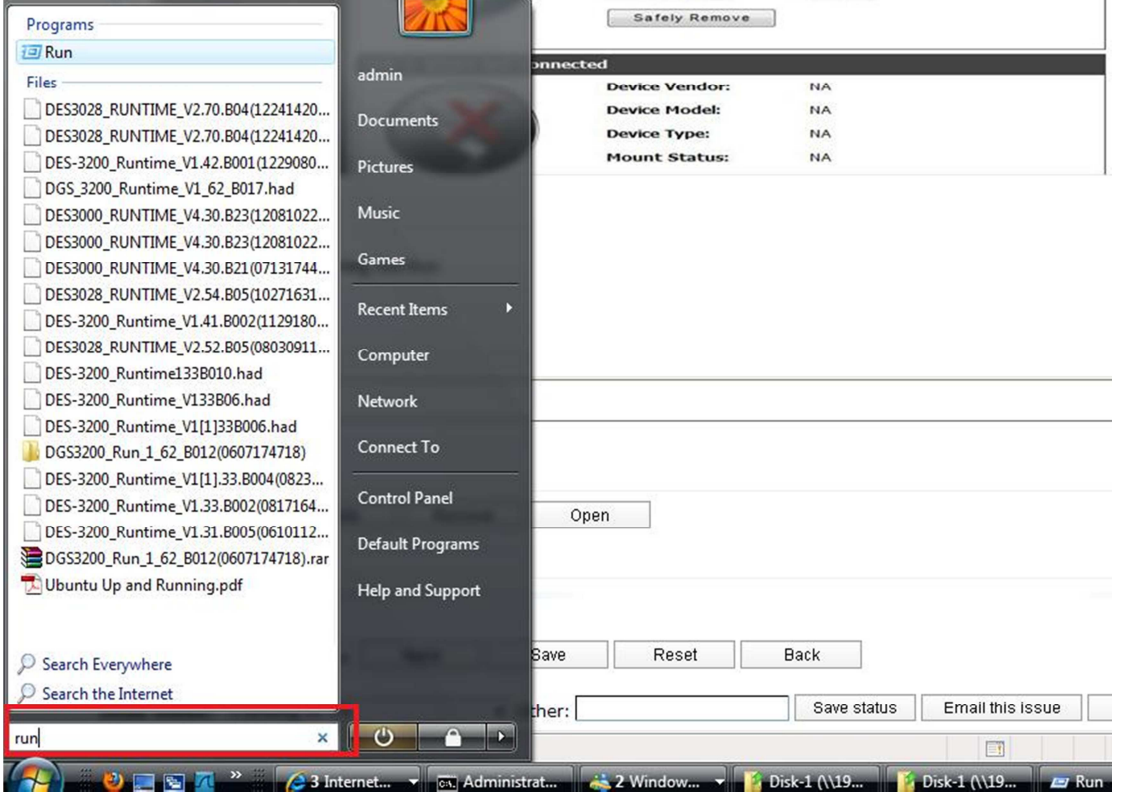

#### 1.Type the **Run** from the **Startup** menu .

2.You can see the Disk 1 folder as follows

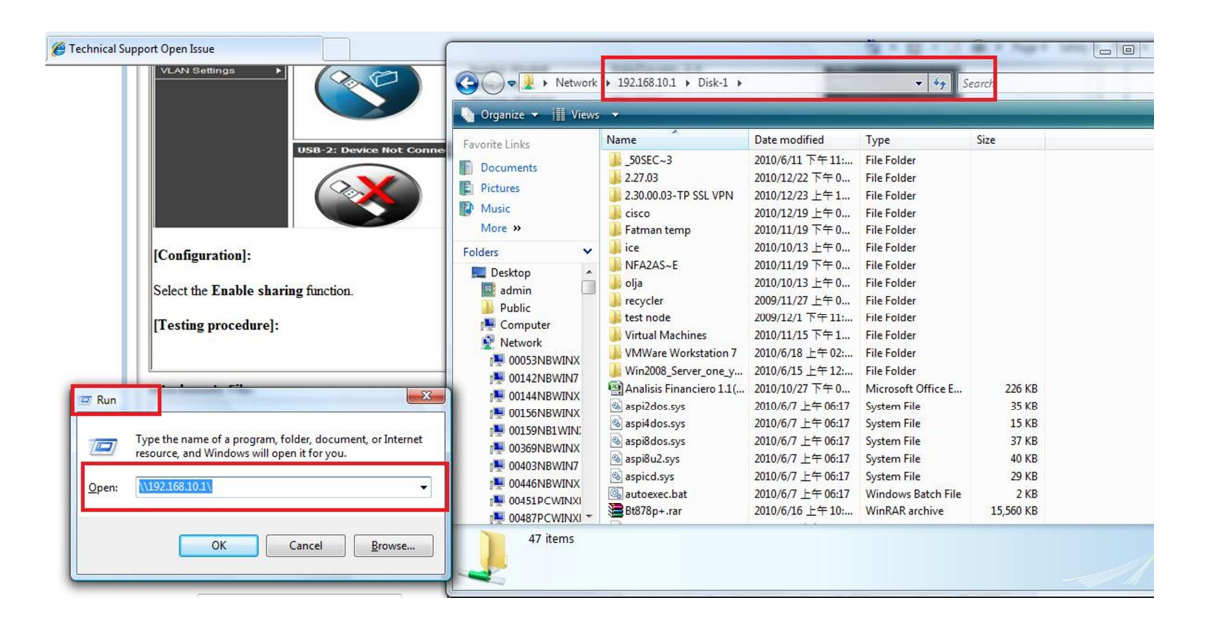

In addition, this method **is NOT** working in **Windows XP** currently firmware and regarding testing result